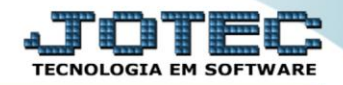

## **RELATÓRIO DE PEDIDO** *TLREDPD00*

 *Explicação: Relatórios que listam todas as informações referentes ao pedido, podendo ser filtrado da maneira que desejar pela situação do status do pedido (A atender, Atendido, Orçamento entre outros) e sendo impresso de acordo com o cadastro de formulário tabulado.*

## Para realizar essa operação acesse o módulo: *Telemarketing***.**

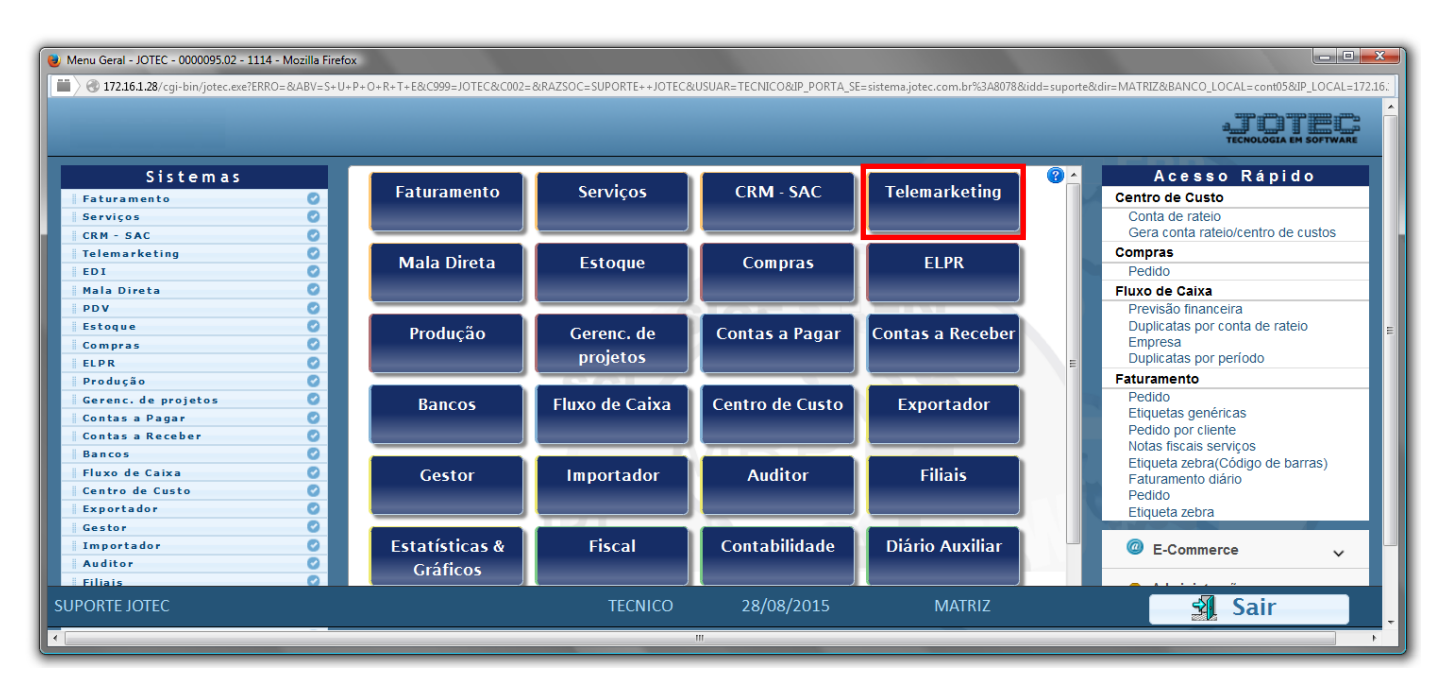

Em seguida acesse: *Relatório > Pedido*.

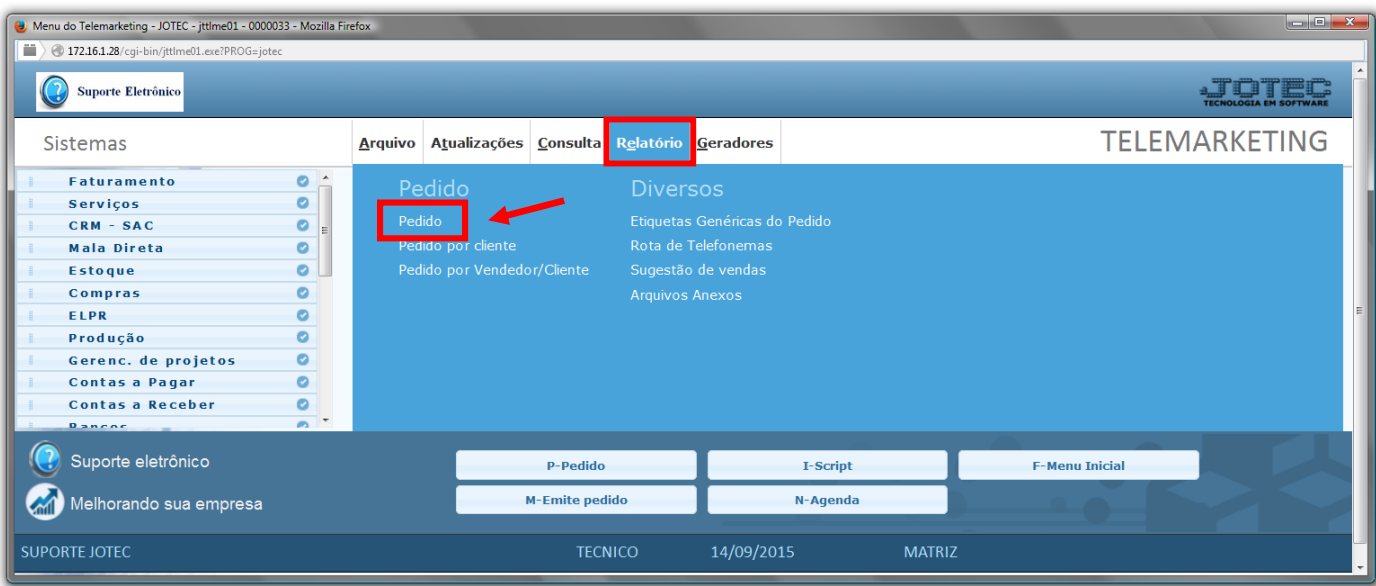

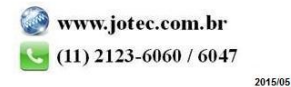

- $\triangleright$  Será aberta a tela abaixo:
- Selecione o *(1)Formulário (já previamente cadastrado)* e selecione a *(2)Situação* desejada: (*Todos/A atender/Atendimento/NF cancelada/Erro no pedido/Orçamento/Bloqueado/Cancelado/Crédito automático/Em conferência)*.
- Informe o *(3)Pedido "inicial e final"*, informe o *(4)Cliente "inicial e final"*, informe o *(5)Nº romaneio "inicial e final"*, informe as *(6)Datas "iniciais e finais" de: "emissão", "entrega" e "entrega do item"* , informe o *(7)Vendedor "inicial e final"*, informe a *(8)Nota fiscal "inicial e final"* e selecione as *(9)Opções/Flags* desejadas, a serem consideradas na emissão do relatório.
- Clique no ícone da *"Impressora"* para emitir o relatório.

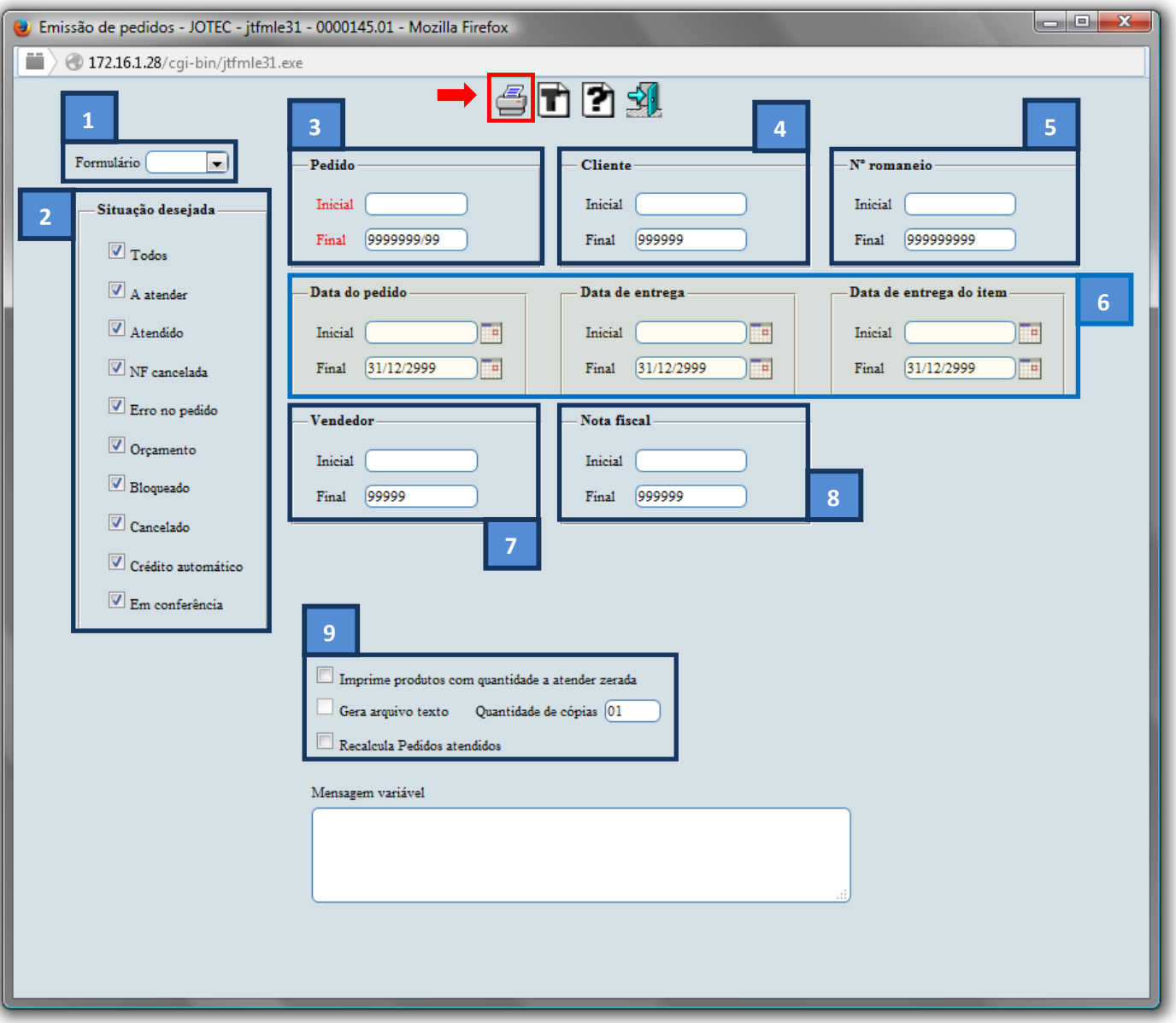

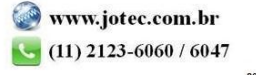

Selecione a opção: *Gráfica Normal – PDF com Logotipo* e clique na *Impressora*.

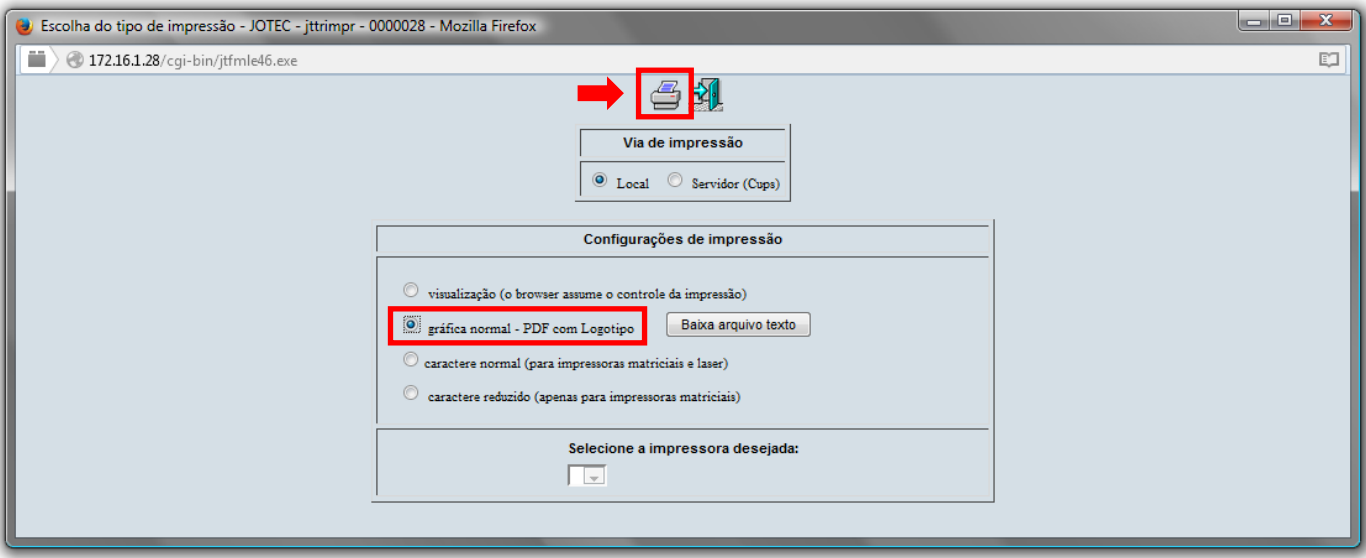

**Será aberta a tela do relatório desejado.**

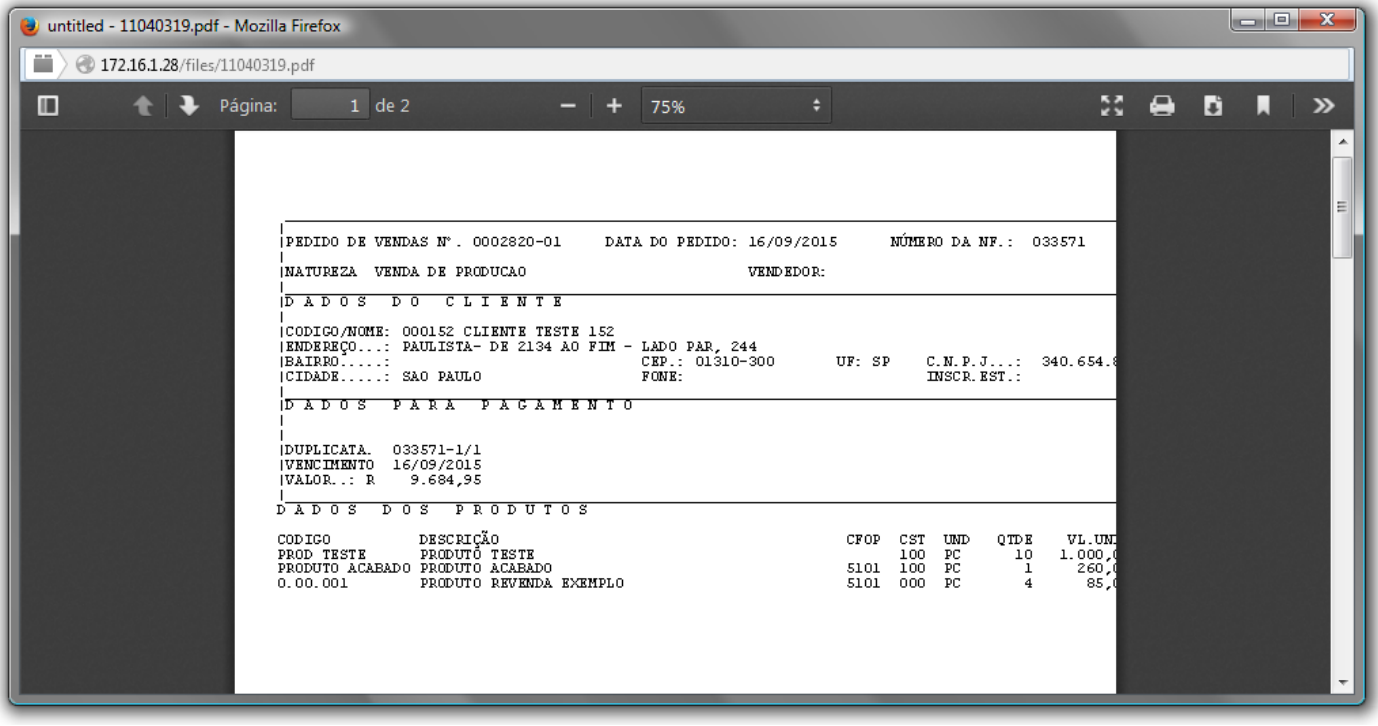

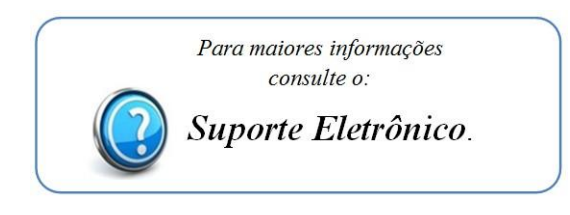

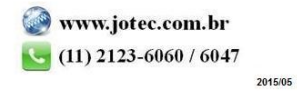